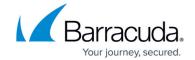

## **How to Install and Update Service Modules**

https://campus.barracuda.com/doc/98217172/

You can install a new service module through the Update Center by selecting a service module from the list of new service modules available for installation. This list is updated periodically as new service modules are released in Barracuda RMM.

## **Upgrading a Service Module**

To upgrade a service module, please follow the steps below:

- 1. In the Service Center click **Configuration** and select **Service Modules**.
- 2. Click Get More.
  - The **Components** page opens with a list of modules available for installation.
- 3. Select the checkbox beside the service module you would like to install.
- 4. Click Install.

## **Importing a Service Module**

You can import any service modules that you have exported from the Service Center by following the steps below:

- 1. In the Service Center click **Configuration** and select **Service Modules**.
- Click Add.
- 3. Click **Browse** to locate the service module.

## Barracuda RMM

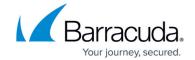

© Barracuda Networks Inc., 2024 The information contained within this document is confidential and proprietary to Barracuda Networks Inc. No portion of this document may be copied, distributed, publicized or used for other than internal documentary purposes without the written consent of an official representative of Barracuda Networks Inc. All specifications are subject to change without notice. Barracuda Networks Inc. assumes no responsibility for any inaccuracies in this document. Barracuda Networks Inc. reserves the right to change, modify, transfer, or otherwise revise this publication without notice.